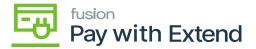

## **System Requirements**

- ×
- Pay with Extend business credit card.
- Register and create an account with Extend, add your Pay with Extend credit card details.
- Configured Acumatica instance.

## **Extend**

• Before installing the PAY WITH EXTEND package in Acumatica, create an account with Extend (<a href="https://app.paywithextend.com/createaccount">https://app.paywithextend.com/createaccount</a>).

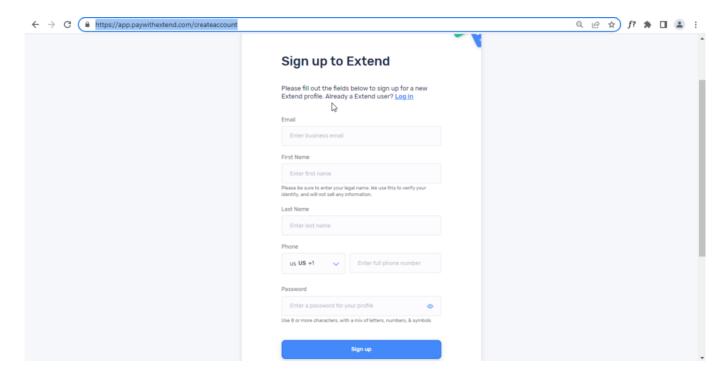

Create an account with Extend

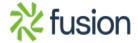

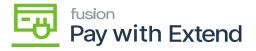

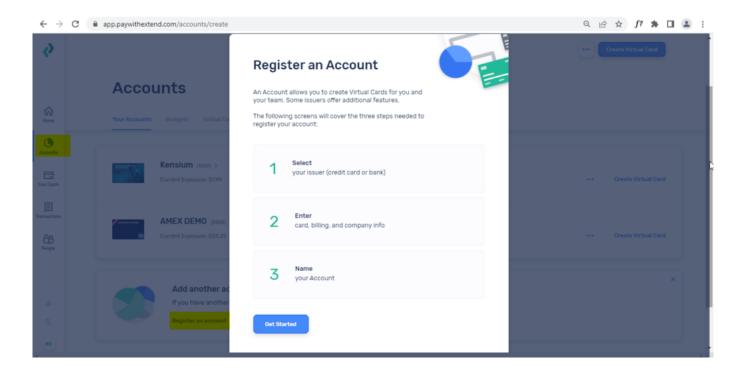

• Enter the credit card details for your Pay with Extend business credit card.

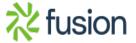

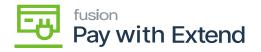

Register an Account

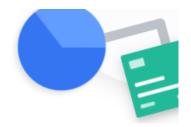

# Start with your issuer and payment details

This will be the credit card or bank account used to handle billing of expenses made with your Virtual Cards.

Change issuer

## AMERICAN EXPRESS

## Card Information

Card Number

**Enter Card Number** 

Please enter your full 15-digit American Express card number.

#### **Expiration Date**

**Enter Expiration Date** 

Please enter the expiration date as it appears on your card.

Enter your Pay with Extend card details

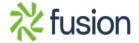

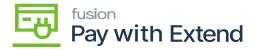

• Your card will appear in the Extend dashboard and can now be used to create virtual cards.

**Accounts** 

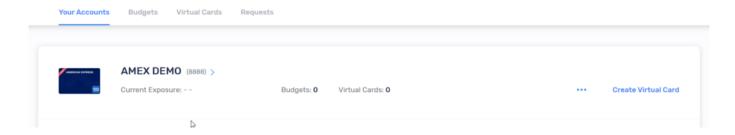

The Extend dashboard will allow you to view all virtual cards and associated transaction details

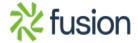